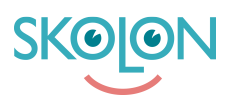

[Kunskapsbas](https://support.skolon.com/sv/kb) > [Kom igång med Skolon](https://support.skolon.com/sv/kb/kom-ig-ng-med-skolon) > [Kom igång](https://support.skolon.com/sv/kb/kom-ig-ng) > [Kom-igång guide för lärare](https://support.skolon.com/sv/kb/articles/kom-ig-ng-guide-f-r-l-rare-2)

## Kom-igång guide för lärare

Ulf Kronsell - 2022-01-03 - [Kom igång](https://support.skolon.com/sv/kb/kom-ig-ng)

Som **lärare** kan du få en guidning genom Skolons funktioner direkt från Min samling. När du loggar in första gången dyker nedanstående introduktion upp. Bara att klicka på **Fortsätt** så blir du guidad genom de viktigaste funktionerna i Skolon.

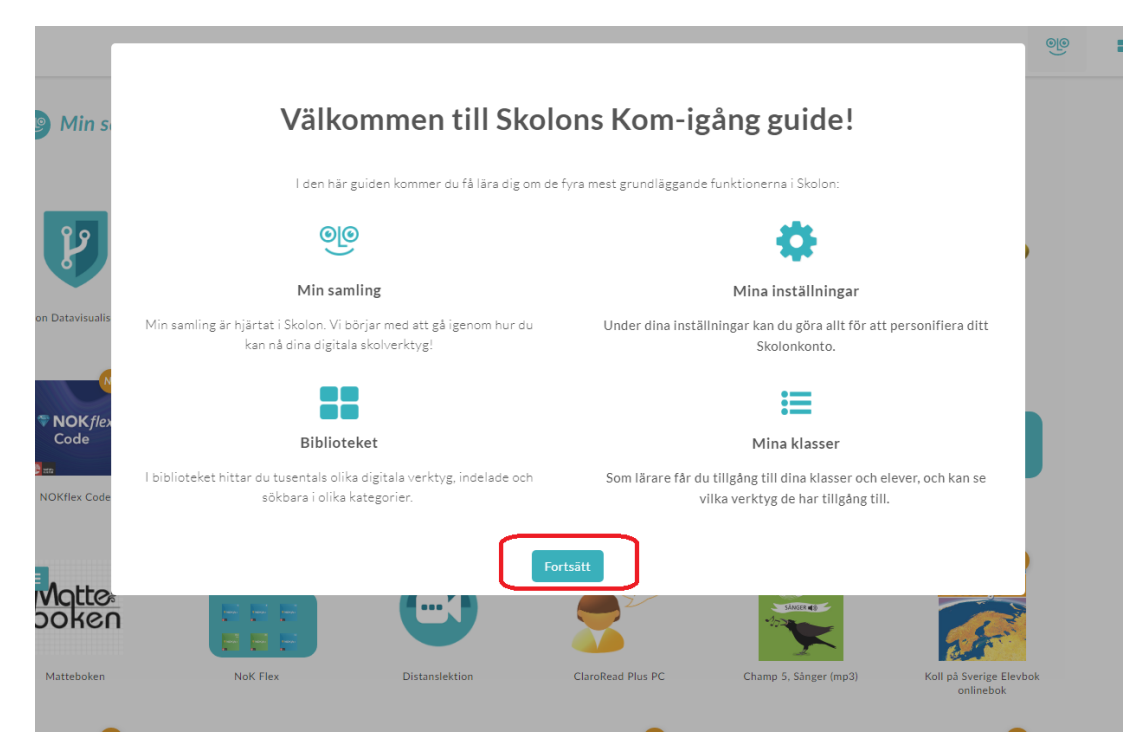

 Om du inte går igenom hela guiden i ett svep ser du Kom-igång ikonen nere i vänstra hörnet där du ser hur många avsnitt du har kvar att gå igenom.

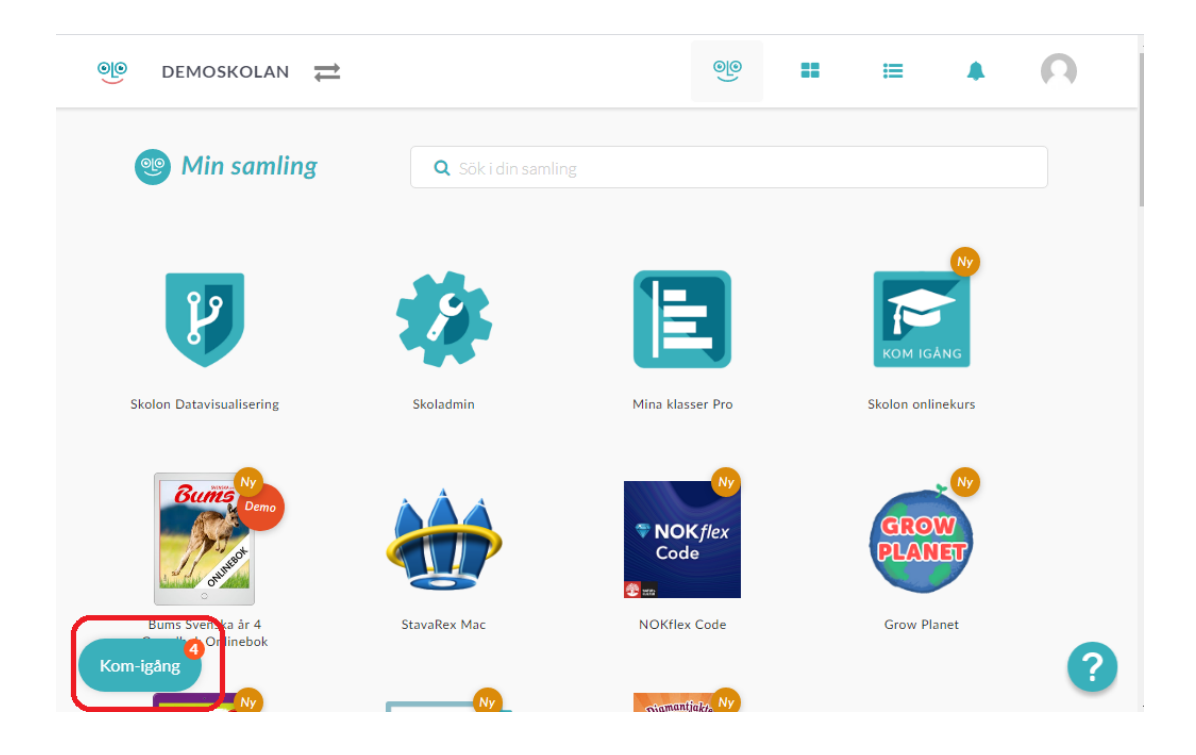

Du kan återuppta guiden när du vill genom att klicka på ikonen och välja avsnitt för att fortsätta den guidade turen.

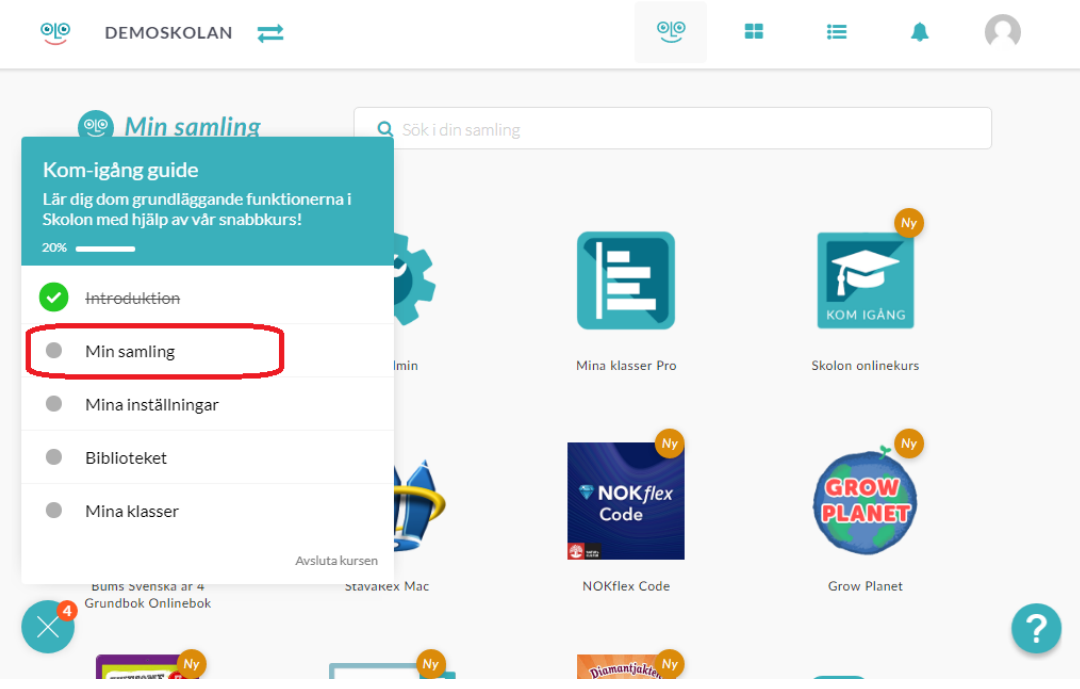

**Bilagor**

- [userpilot\\_4.PNG \(128.41 KB\)](https://support.skolon.com/file.php/34HJXDTHKPYX33526867838/userpilot_4.PNG)
- userpilot 3.PNG (153.50 KB)
- [userpilot\\_1.PNG \(142.07 KB\)](https://support.skolon.com/file.php/34YHYNZTWMQQ3352850CF41/userpilot_1.PNG)
- [userpilot\\_3.PNG \(154.79 KB\)](https://support.skolon.com/file.php/34PAYRWASMTS33529E629B9/userpilot_3.PNG)
- [userpilot\\_4.PNG \(121.94 KB\)](https://support.skolon.com/file.php/34GZNHABZSWC33530D7AEE1/userpilot_4.PNG)

[userpilot\\_1.PNG \(134.26 KB\)](https://support.skolon.com/file.php/34AHTWGBGCPN3353115ECFE/userpilot_1.PNG)